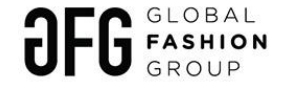

# Smart Seller Manager Manual

## **Agenda**

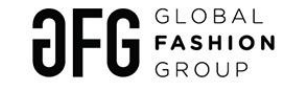

#### I. **Introduction**

- A. Goals of SSM
- B. Overview of current rule groups

#### II. **How it works**

- A. Smart Seller Manager
- B. Example of rule groups
- C. Exception Management

#### III. **Appendix**

- A. Main actions
- B. FAQ
- C. Condition syntax examples
- D. Guide
- E. Cron scheduler
- F. Common KPIs used

## **Agenda**

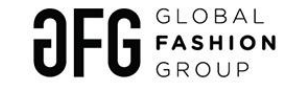

#### I. **Introduction**

- A. Goals of SSM
- B. Overview of current rule groups

#### II. **How it works**

- A. Smart Seller Manager
- B. Example of rule groups
- C. Exception Management

#### **III. Investigation on weird behaviour and modification process**

#### IV. **Appendix**

- A. Main actions
- B. FAQ
- C. Condition syntax examples
- D. Guide
- E. Cron scheduler
- F. Common KPIs used

## **Smart Seller Manager Main Goals**

#### **SSM is to improve vendor operations via automatization of incentives:**

#### • **Automatic vendor communication**

- SSM triggers emails from pre-designed templates in UMS
- SSM is able to provide specific placeholders, e.g.
	- Adjustable links to watchlist / transactions by type etc.
	- Values (OOS rate / DOL / PSOL)
	- Seller Name / ID

#### • **Automatic vendor penalties**

- SSM triggers pending or immediate transaction based specific events / time, e.g.
	- Compensations for cancellations
	- Compensations for quality returns
	- Compensations for counterfeit
- **Automatic vendor DOL / PSOL and SKU-level sales limitations**
	- SSM regulates PSOL / DOL based on historical performance
- **Automatic cancellations of delayed orders**
	- SSM cancels overdue orders automatically e.g.
		- RTS longer than xh
		- Pending longer than xth

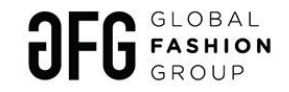

# **Examples of SSM utilization by possible rule groups**

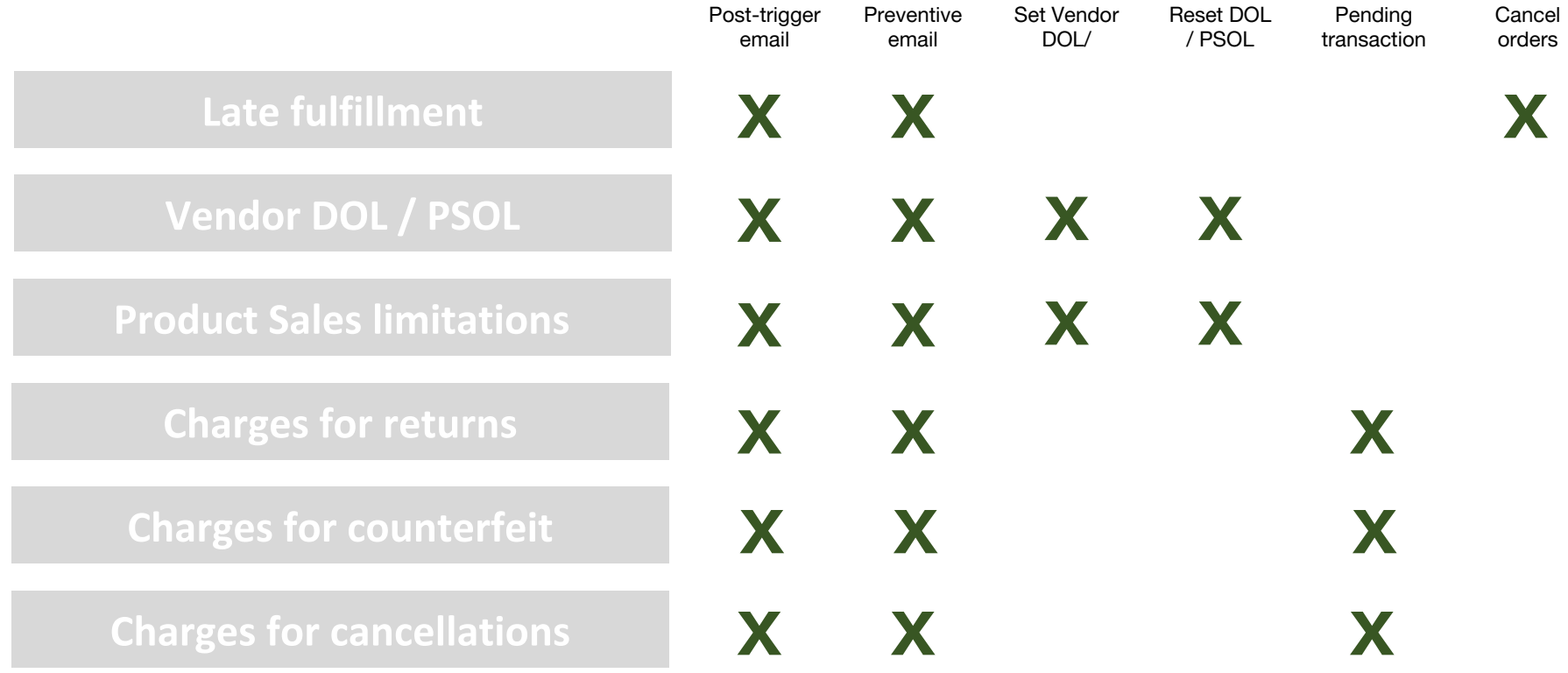

## **Agenda**

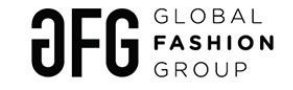

#### I. **Introduction**

- A. Goals of SSM
- B. Overview of current rule groups

#### II. **How it works**

- A. Smart Seller Manager
- B. Example of rule groups
- C. Exception Management

#### III. **Appendix**

- A. Main actions
- B. FAQ
- C. Condition syntax examples
- D. Guide
- E. Cron scheduler
- F. Common KPIs used

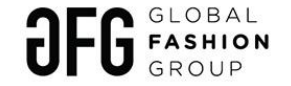

## **How this works: Smart Seller Manager**

#### *Path: Administration >> Seller > Smart Seller Manager*

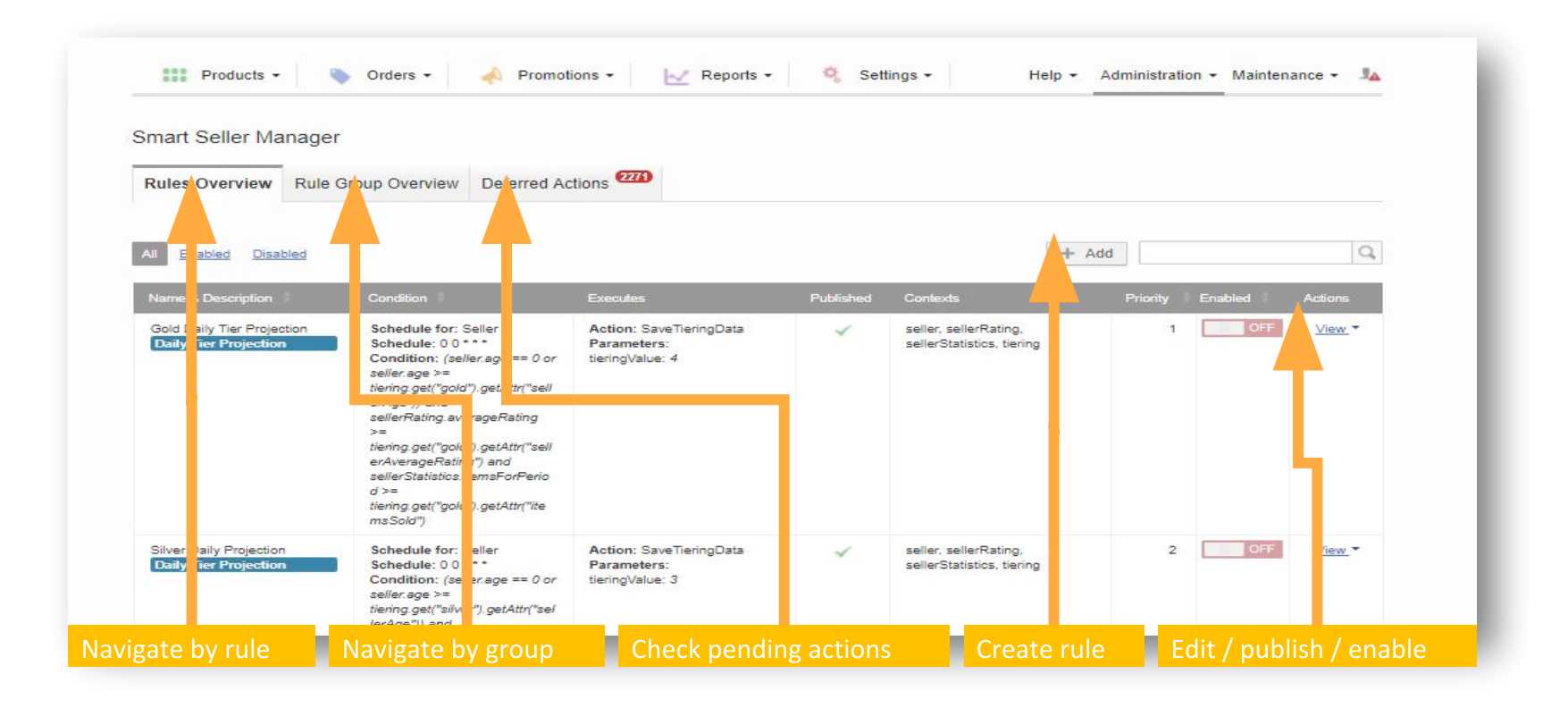

## **How this works: Rule vs group of rules**

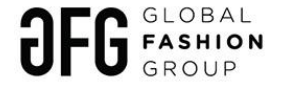

Perform one or multiple actions based on conditions >> all actions has to fulfill given conditions (e.g. add counterfeit order items to the watchlist)

Coordinated set of rules which achieves common overall purpose (e.g. compensations for cancellations)

#### **Example**

Groups **Rules** Rules

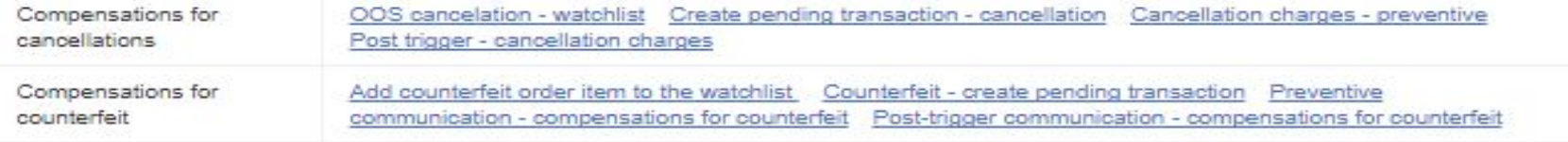

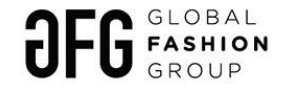

# **How this works: Adding new rule**

Add Smart Seller Manager Rule

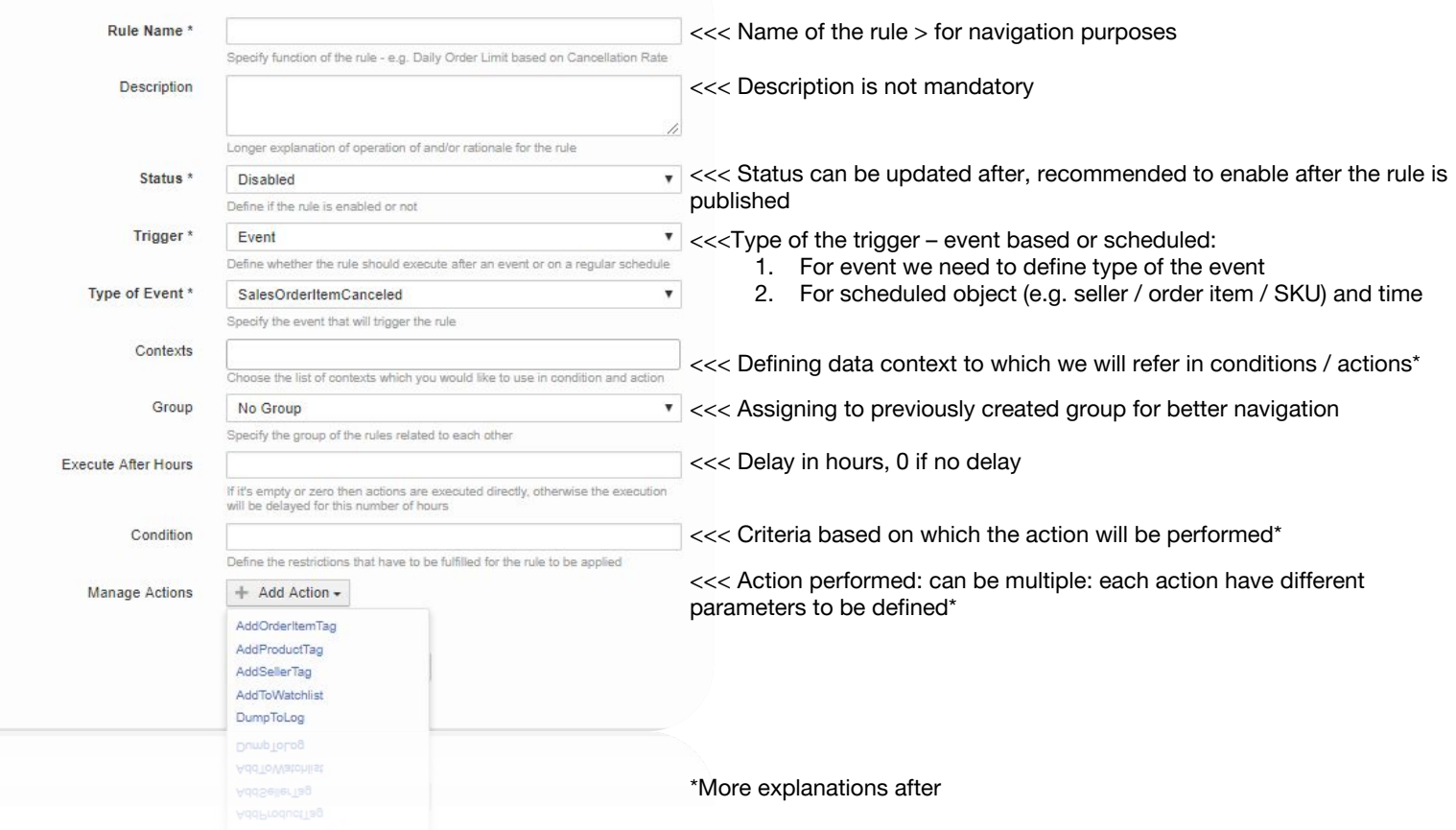

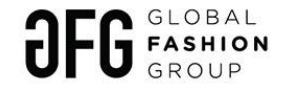

## **How this works: Example no. 1 Late Fulfillment**

- **6:00 AM: Adding tag to items for 20h (1 rule per type of vendor and per item status)**
	- **Add various order items to the watchlist being in a certain status for longer than x second**
- **6:15 AM: Sending preventive communication (1 rule)**
	- **Vendors who has tagged item get notification with the link**
- **11:00 PM: Sending post-trigger communication and actual cancellation (1 rule)**
	- **All order items with tags whose statuses are not updated get cancelled**
	- **Vendor receives notification**

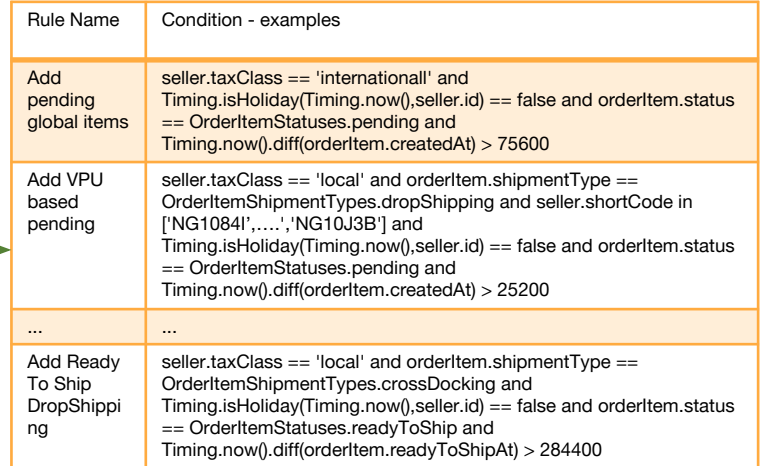

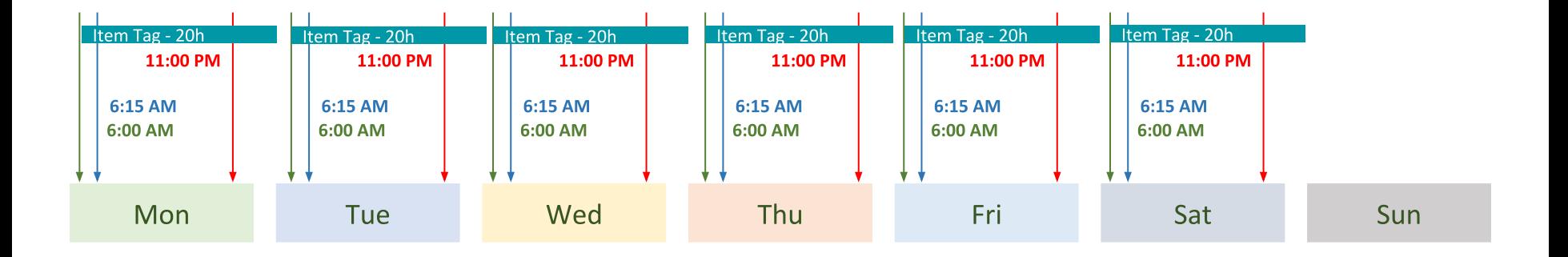

## **How this works: Example no. 2: Compensations**

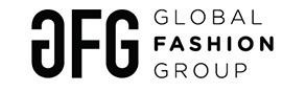

- **Event based: Adding tags order items and sellers with 167 h expiry (1 rule per fee)**
	- **Add item tag based on return event and specific return reason**
- **Wed, 6:00 AM: Create pending transaction due in 74 and assign vendor tag (1 rule per fee)**
	- **Create specific transaction type due in 72h for the items with tags (due on Sat 8:00 am)**
- **Wed, 7:00 AM: Sending preventive communication (1 rule)**
	- **To all vendors with tagged items specific reason**
- **Sat, 9:00 AM: Sending post-trigger communication (1 rule)**
	- **All vendor who are tagged for post-trigger and have transaction created in the last two hours (pending transaction become current at Sat, 8 AM**

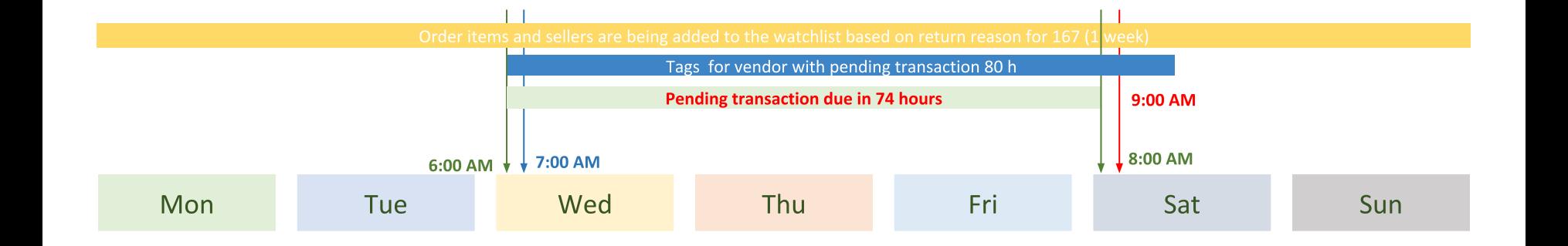

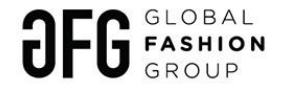

## **How this works: Example no. 3: Product Quality Sales Limit**

- **Wed, 6:00 Add tags to low quality SKU (1 rule)**
	- **Tags will run until Sat 7 and will serve for preventive communication overview**
- **Wed, 7:00 AM: Sending preventive communication (1 rule)**
	- **Too all vendor who has tagged SKU with specific reason**
- **Sat, 7:00 AM: Add actual tags to low quality SKU (1 rule)**
	- **Tags will serve for post-trigger communication and actual limitations**
- **Sat, 9:00 AM: Sending post-trigger communication (1 rule)**
	- **All tagged vendors for post-trigger and with transaction created in the last two hours (pending transaction become current at Sat, 8 AM**
- **Event based: Delist all all SKU if more than 2 orders daily and tagged 1 rule)**
	- **If condition fulfilled, product go online**
- **Daily 1:00 AM, Put all previously tagged products live (1 rule)**
	- **Bring back delisted products**

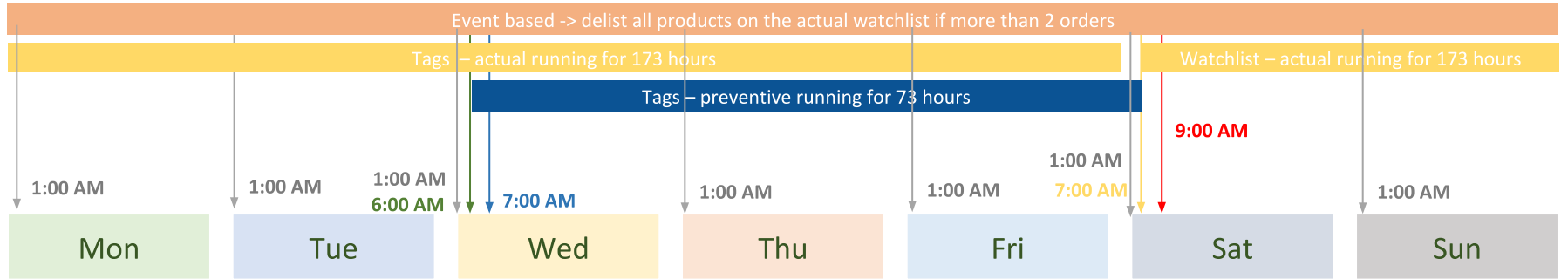

## **How this works: Example no 4: Vendor DOL PSOL**

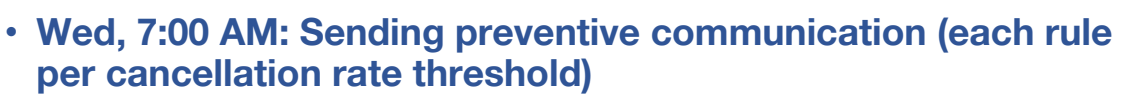

- **Too all vendors which fall into criteria**
- **Wed, 8:00 AM: Sending post-trigger communication & assigning DOL / PSOL (each rules per 1 cancellation rate threshold)**
	- **Effective at Sat 9:00, all vendor which fall into criteria**
- **Sat, 6:00 AM: Reset all DOL / PSOL**
	- **2 hours before new DOL / PSOL are assigned automatically all DOL / PSOL are set to 10000**

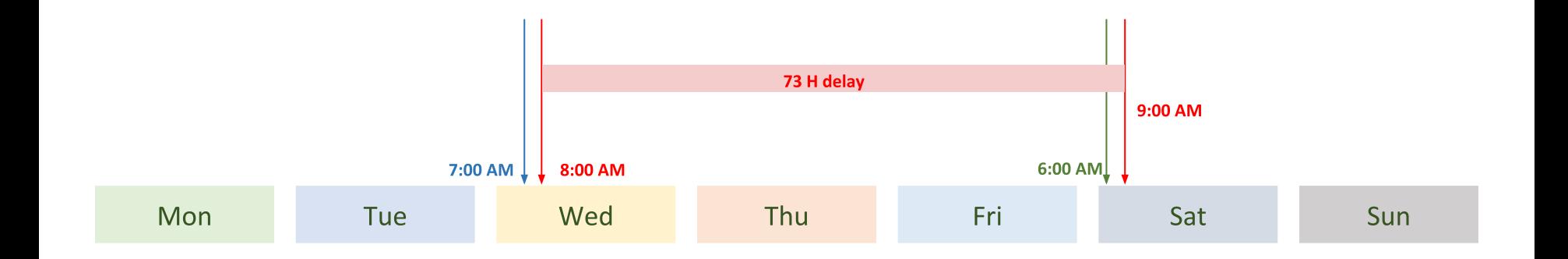

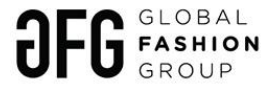

# **Exception management - timing and impact as per examples**

**Vendor DOL Product quality Preventive Communication - Wednesday Morning Preventive Communication - Wednesday Morning Post-trigger and Action Communication - Saturday Morning Post-trigger Communication - Saturday Morning Tagging - Wednesday Morning Preventive Communication - Wednesday Morning No Actual Action: all products which are are**  *Currently not possible to exclude exceptions from preventive comms Currently not possible to exclude exceptions from preventive comms Wednesday - Friday evening > possible window to prevent post-trigger communication and action: TAG MANAGER Wednesday - Friday evening > possible window to prevent post-trigger communication and limit imposing: TAG MANAGER Any time after action to add / delete limited products TAG MANAGER*

**tagged are limited daily**

*Tuesday Evening: possible window to prevent communication and creating pending transaction - TAG MANAGER*

**Creating pending transactions - Wednesday Morning**

**Preventive Communication - Wednesday Morning**

*Wednesday - Friday evening > possible window to delete pending transaction (not TAG MANAGER)*

**Post-trigger and Pending transaction become current - Communication - Saturday Morning**

#### **limitation Compensations Late fulfillment cancellation**

*Currently not possible to exclude exceptions from preventive comms*

**Preventive Communication - Everyday\* Morning**

**Preventive Communication - Everyday\* Morning**

*All day until 11 pm > possible window to delete tags to prevent post trigger mail and cancellation ( TAG MANAGER)*

**Post-trigger and Action Communication - Everyday\* Evening**

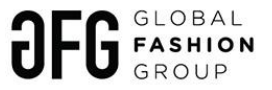

# **Exception management - tags understanding - examples**

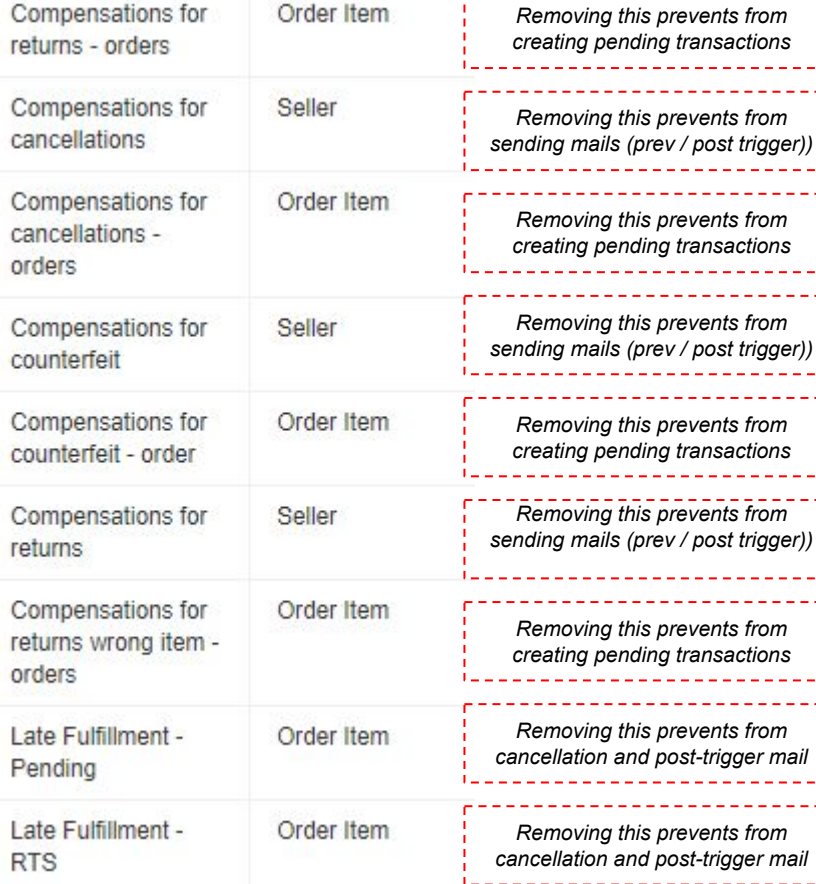

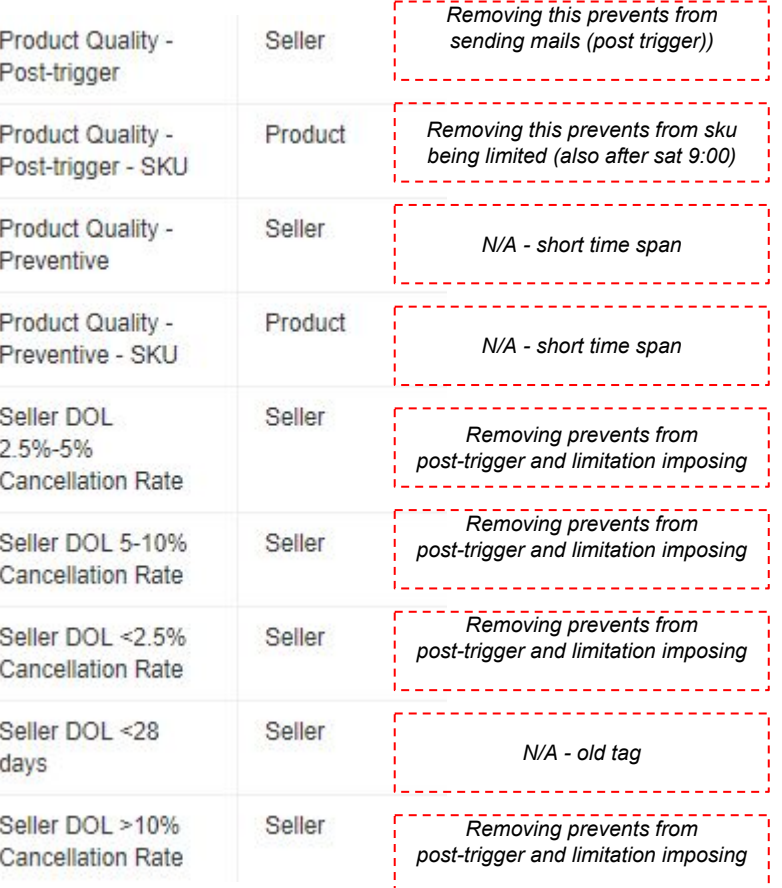

## **Agenda**

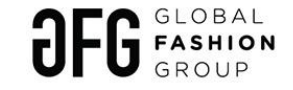

#### I. **Introduction**

- A. Goals of SSM
- B. Overview of current rule groups

#### II. **How it works**

- A. Smart Seller Manager
- B. Example of rule groups
- C. Exception Management

#### III. **Appendix**

- A. Main actions
- B. FAQ
- C. Condition syntax examples
- D. Guide
- E. Cron scheduler
- F. Common KPIs used

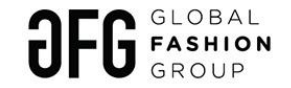

## **Exception management - execution (tag manager)**

Administration > System > Tag Manager

<http://guide.sellercenter.net/tag-manager/>

Login: rocket Password: rock4me

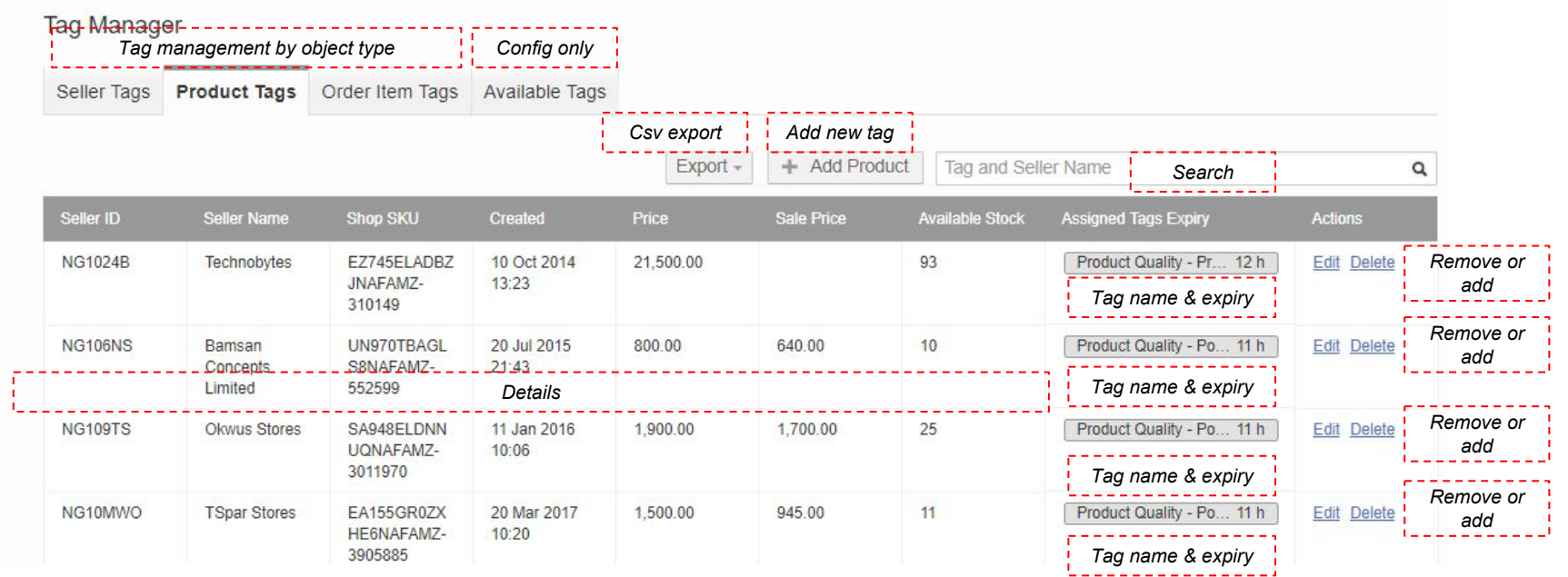

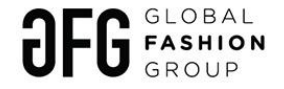

## **Appendix: Action: SendEmail part 1**

#### Action sends an email to selected vendors

Step 1. Prepare template in UMS with desired placeholder and unlock IP from SC (templates to be provided by local teams)

After the template is created, go interface, double click on the email and add IP to restrictions

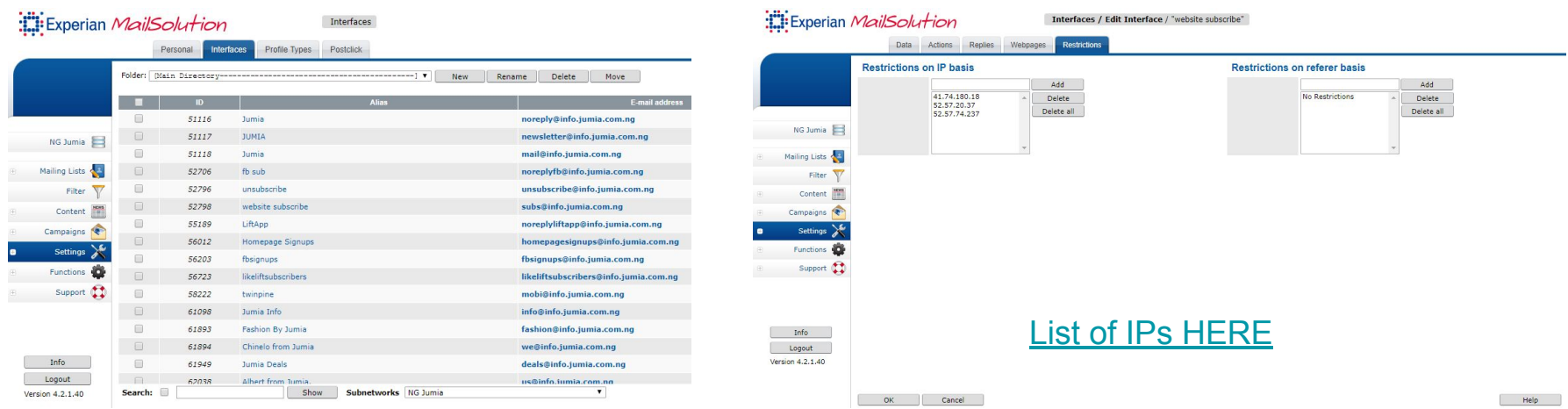

## **Appendix: Action: SendEmail part 2**

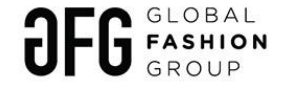

#### Step 2. Map ID from UMS to seller center templates for each language (per country)

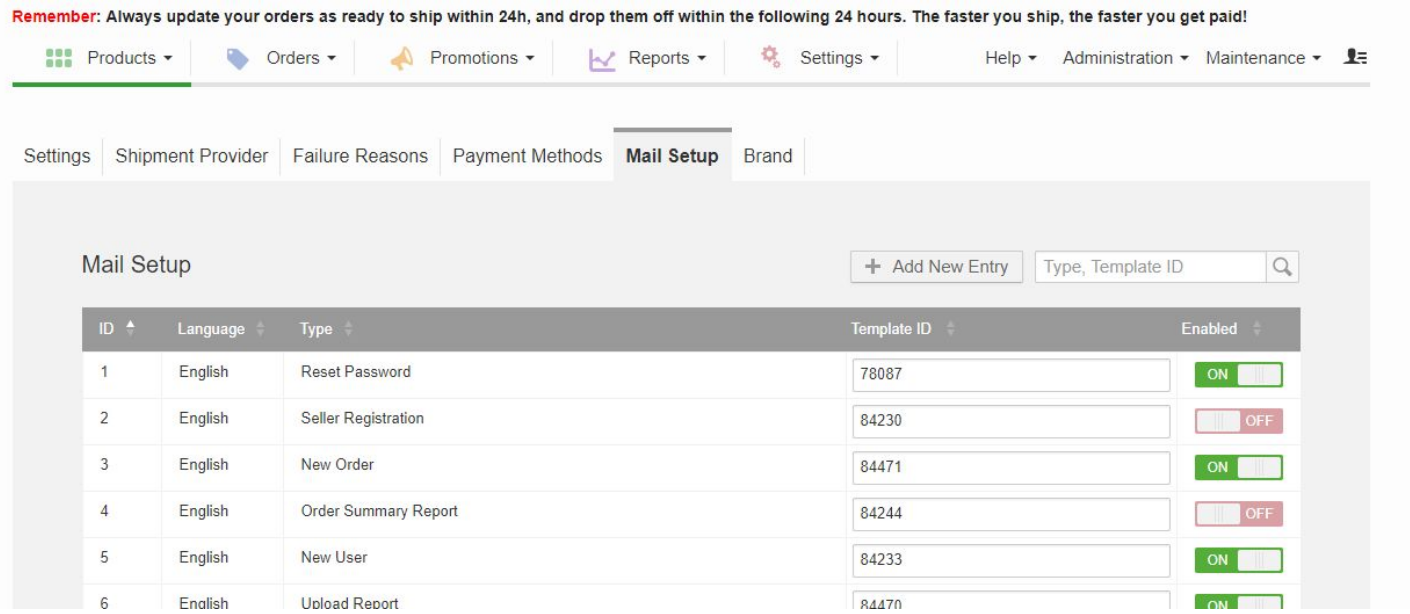

## **Appendix: Action: SendEmail part 3**

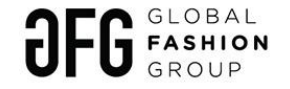

#### Step 3. Add action SendEmail with the right template to your rule

#### SendEmail

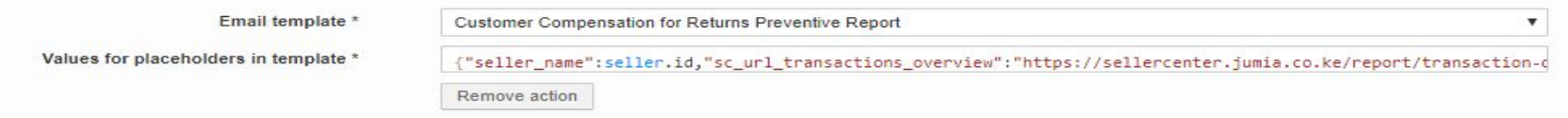

#### Step 4. Make sure that placeholders are aligned between SC & UMS

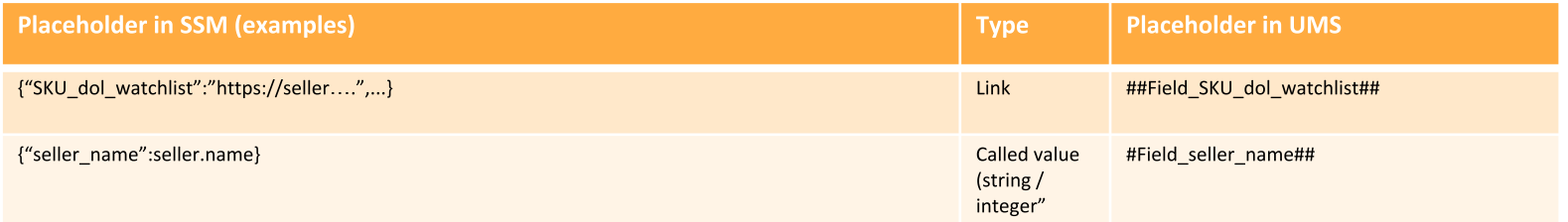

Step 5. Make sure you test your communication e.g. by using test seller shortcode in condition of the rule: seller.shortCode == "KE2324"

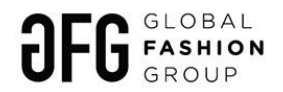

## **Appendix: Tag manager Part 1**

#### Action adds tags to: OrderItem, Product, Seller instead of watchlist

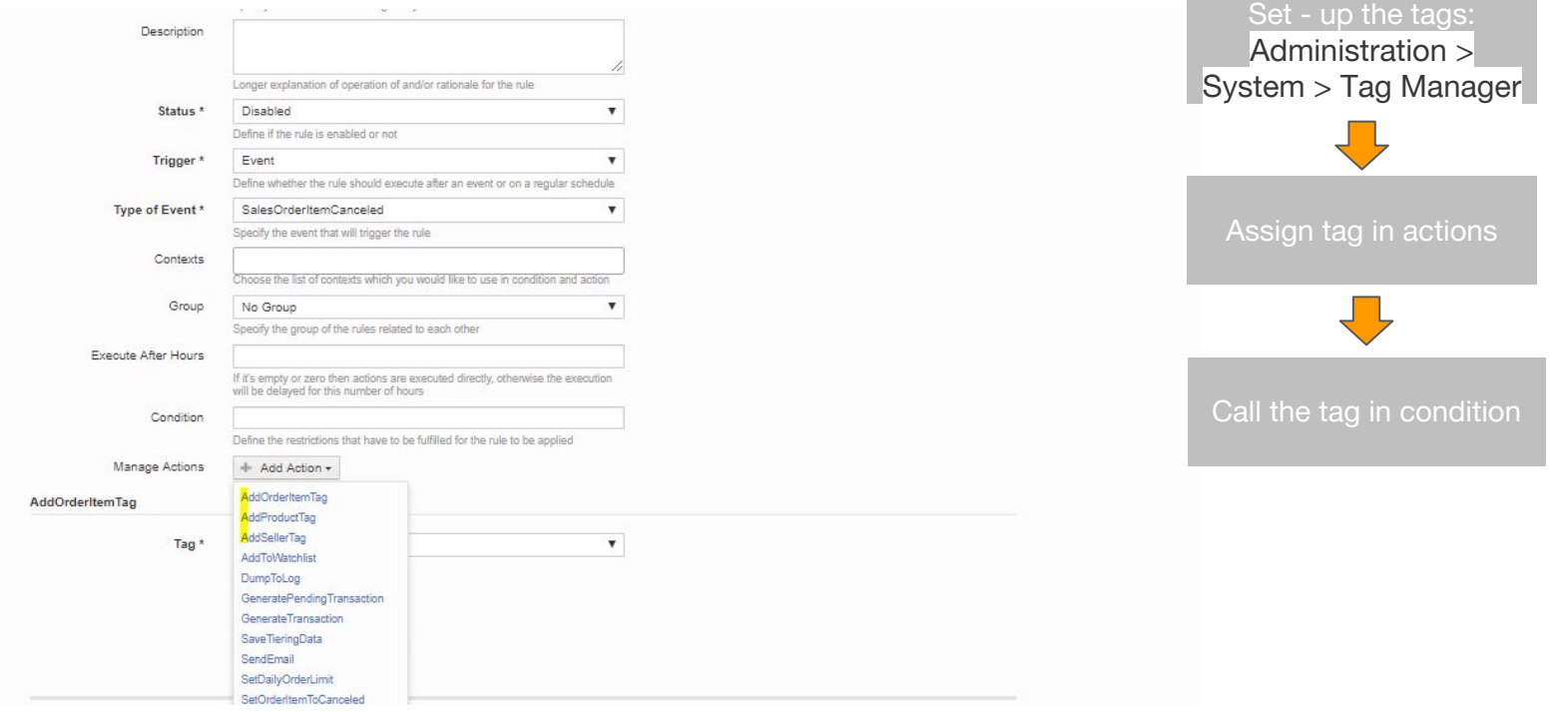

<http://guide.sellercenter.net/tag-manager/>

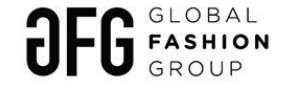

# **Appendix: Action: SetDailyOrderLimit**

#### Action sets DOL per vendor

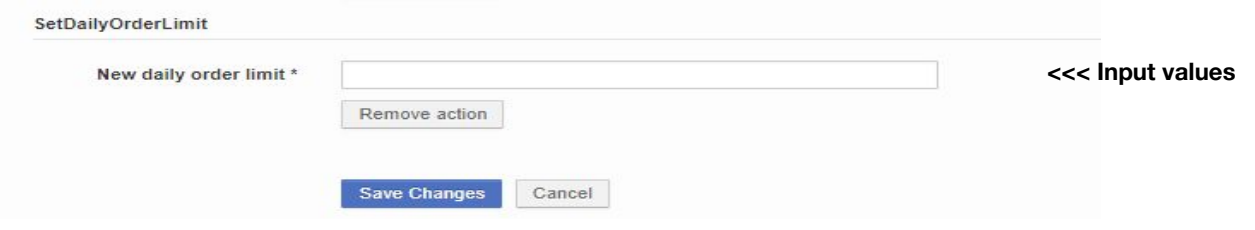

Value can be defined e.g. as:

- Math.round(Math.max(2,sellerStatistics.averageDailyItemsFulfilled \* 0.5))
- 4

# **Appendix: Action: CreatePendingTransaction**

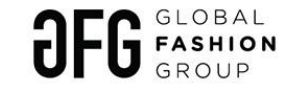

#### Action creates transaction due in certain time period

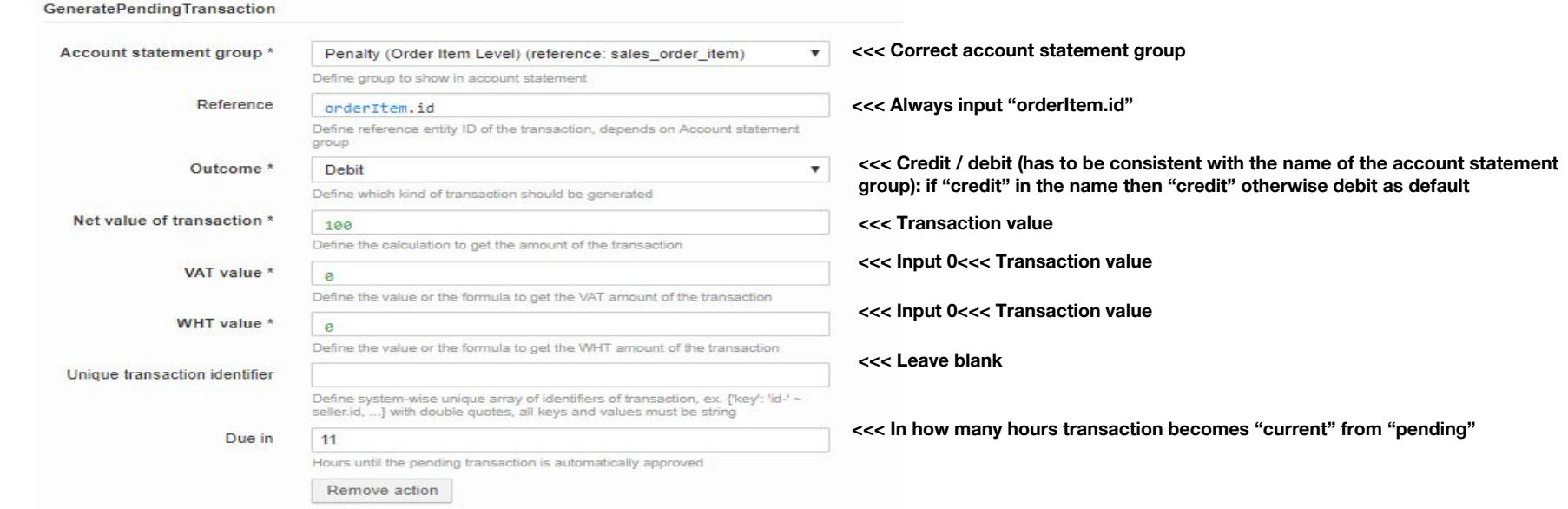

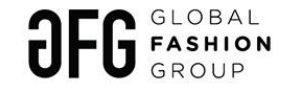

# **Appendix: Action: SetProductstoNotAuthorized**

Action delists products

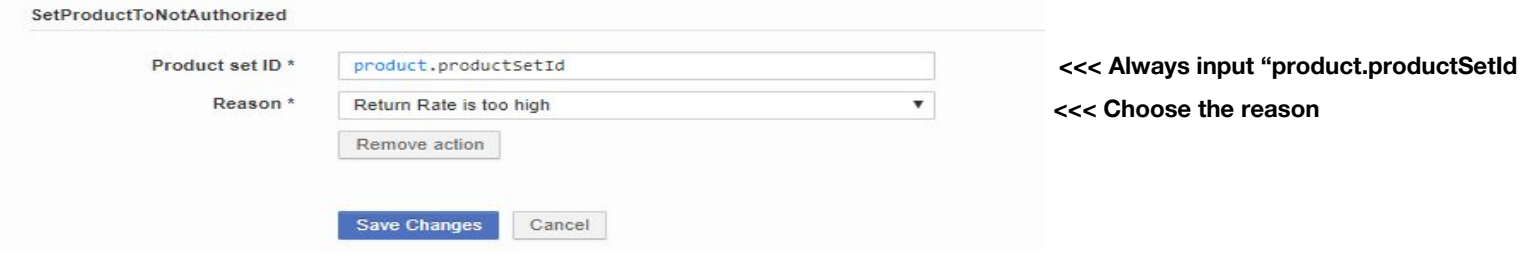

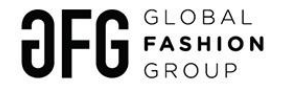

# **Appendix: FAQ Part 1**

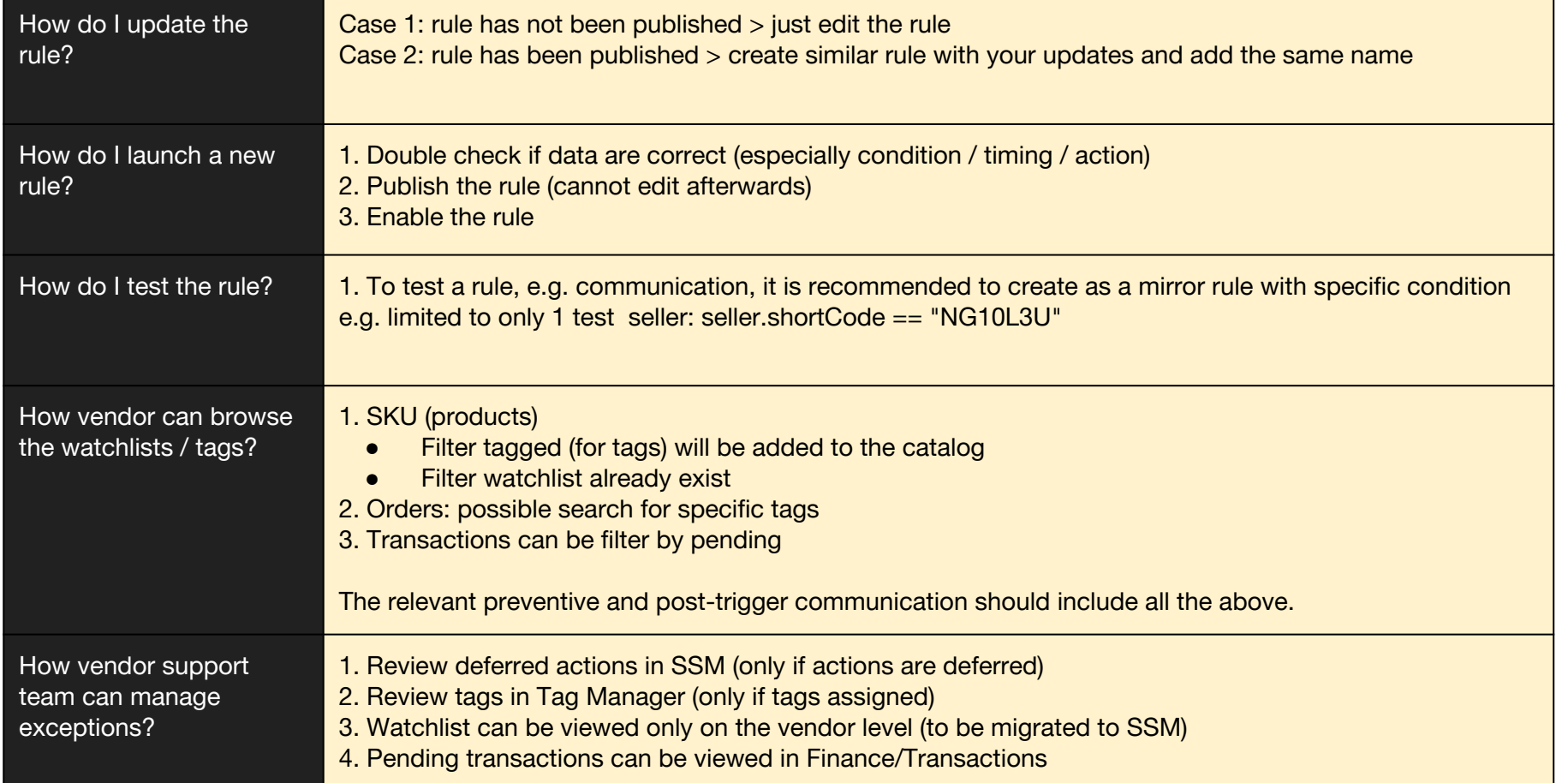

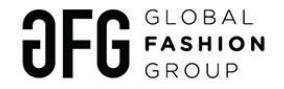

# **Appendix: FAQ Part 2**

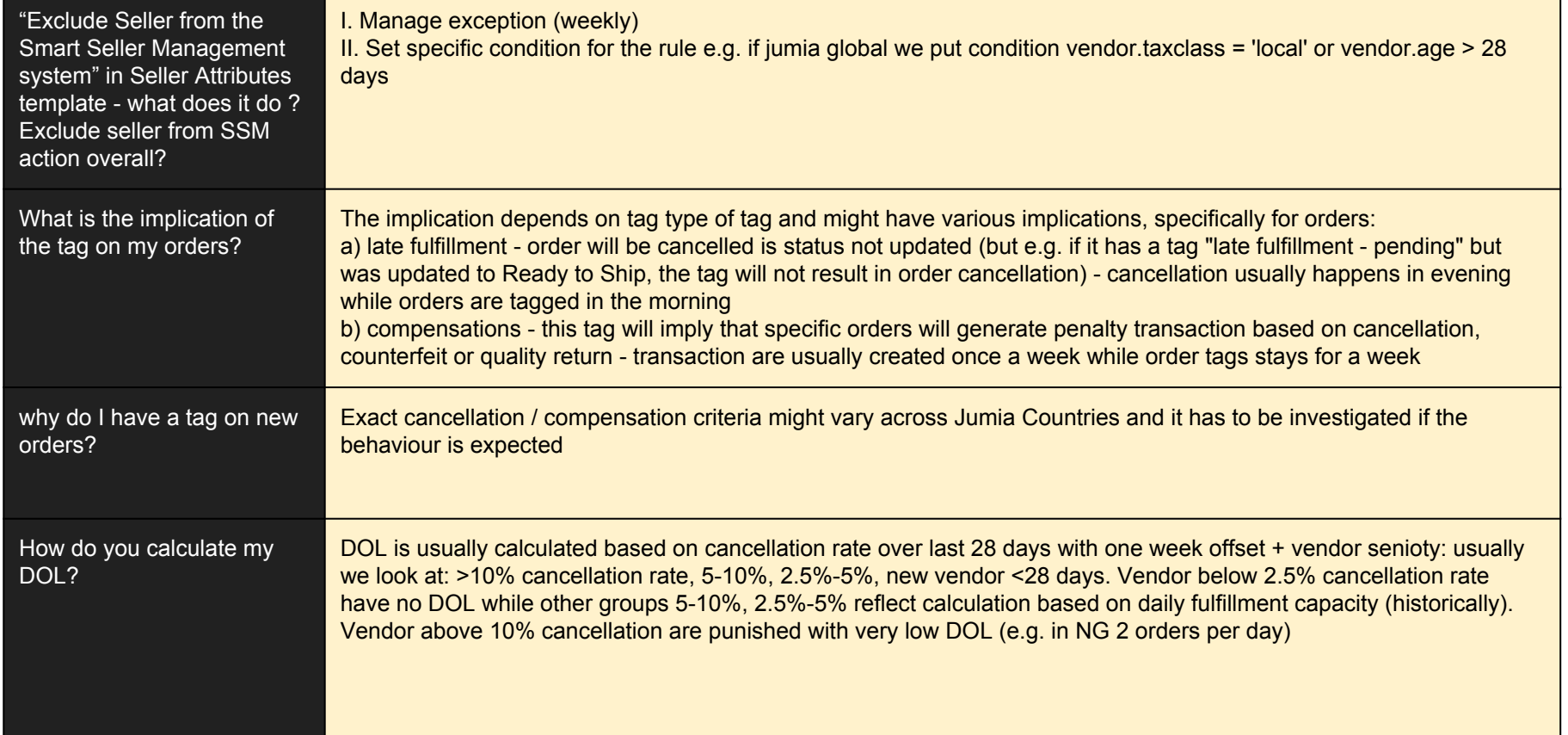

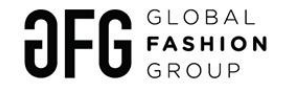

# **Appendix: FAQ Part 3**

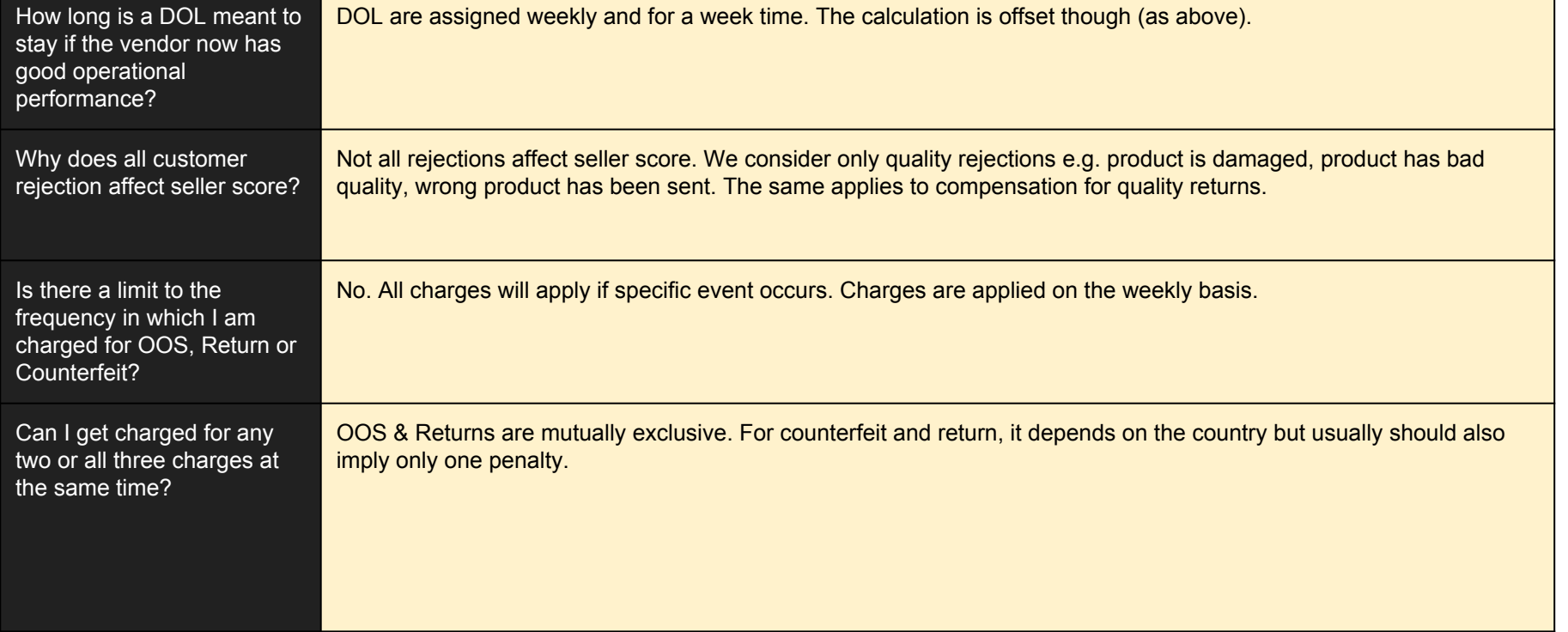

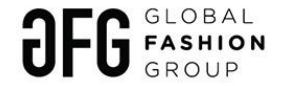

# **Definition of most common KPIs used in SSM**

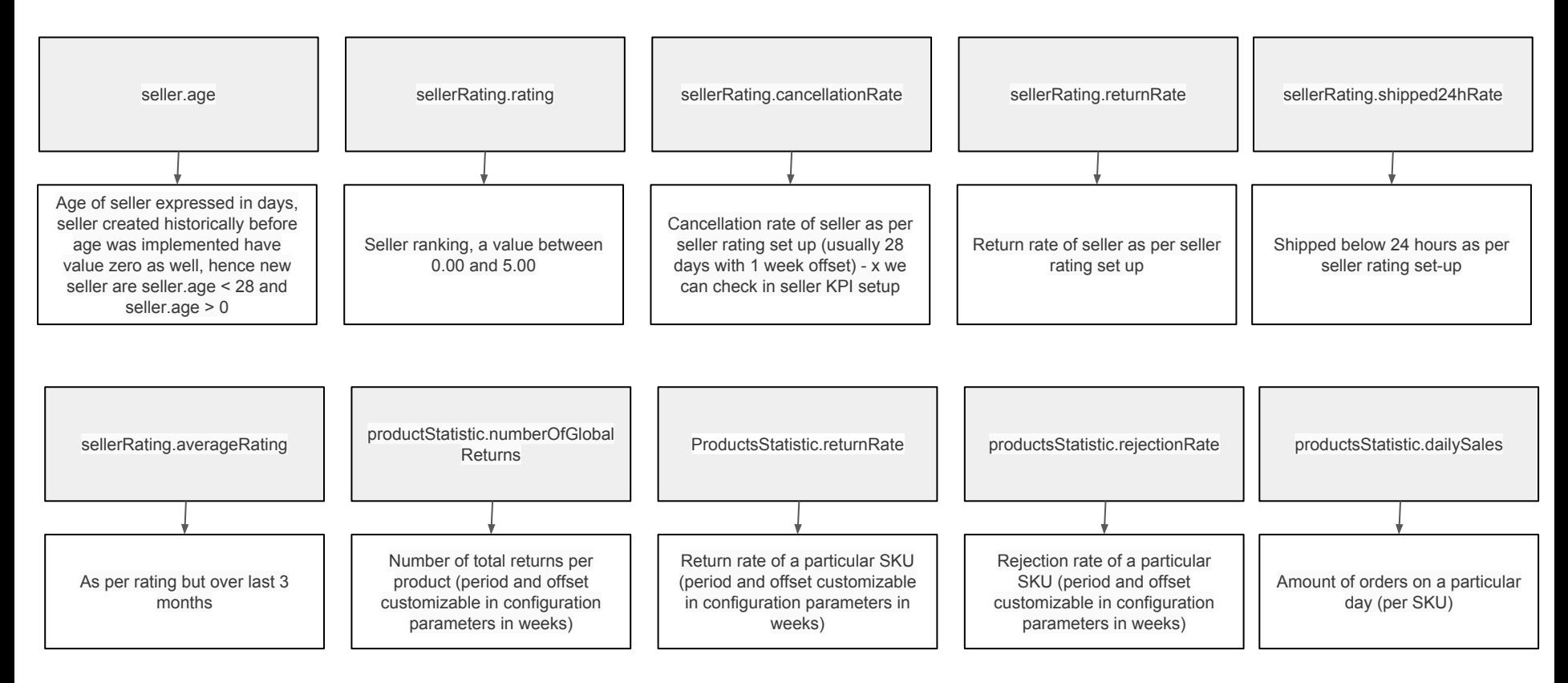

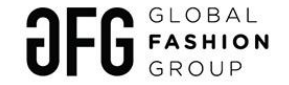

## **Cron scheduler**

When rule is being created - editable not published cron scheduler appears with full description

When rule is being created - published and not editable cron scheduler appears coded

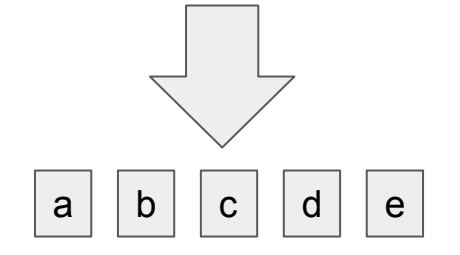

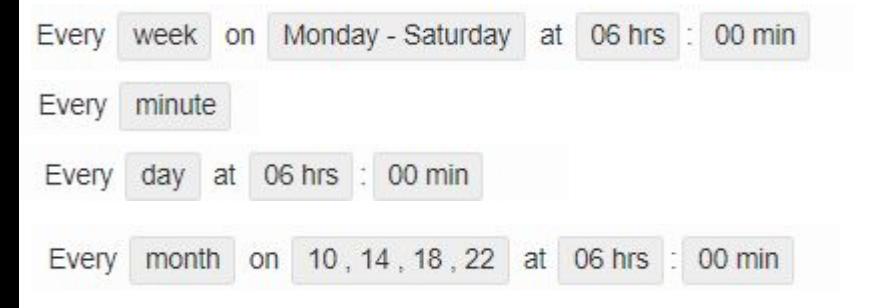

a) Minutes (0-59) b) Hours (0-23) c) Days of month (1-31) d) Months (1-12) e) Weekday (1 - Monday, 7 - Sunday)

E.g. 0 6 \* \* 3 stands for every Wednesday 6:00 AM all months / days 45 22 \* \* 1-5 stands for Mon to Fri , 10:45 PM all months / days

Overlap with conditions: the planned outcome can be achieved also with conditions: e.g. exclude weekend / exclude holidays: then we can schedule cron for everyday but put in condition for example *: … and Timing.weekdaySunday == false and ...*

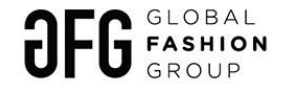

# **Appendix: Conditions - examples**

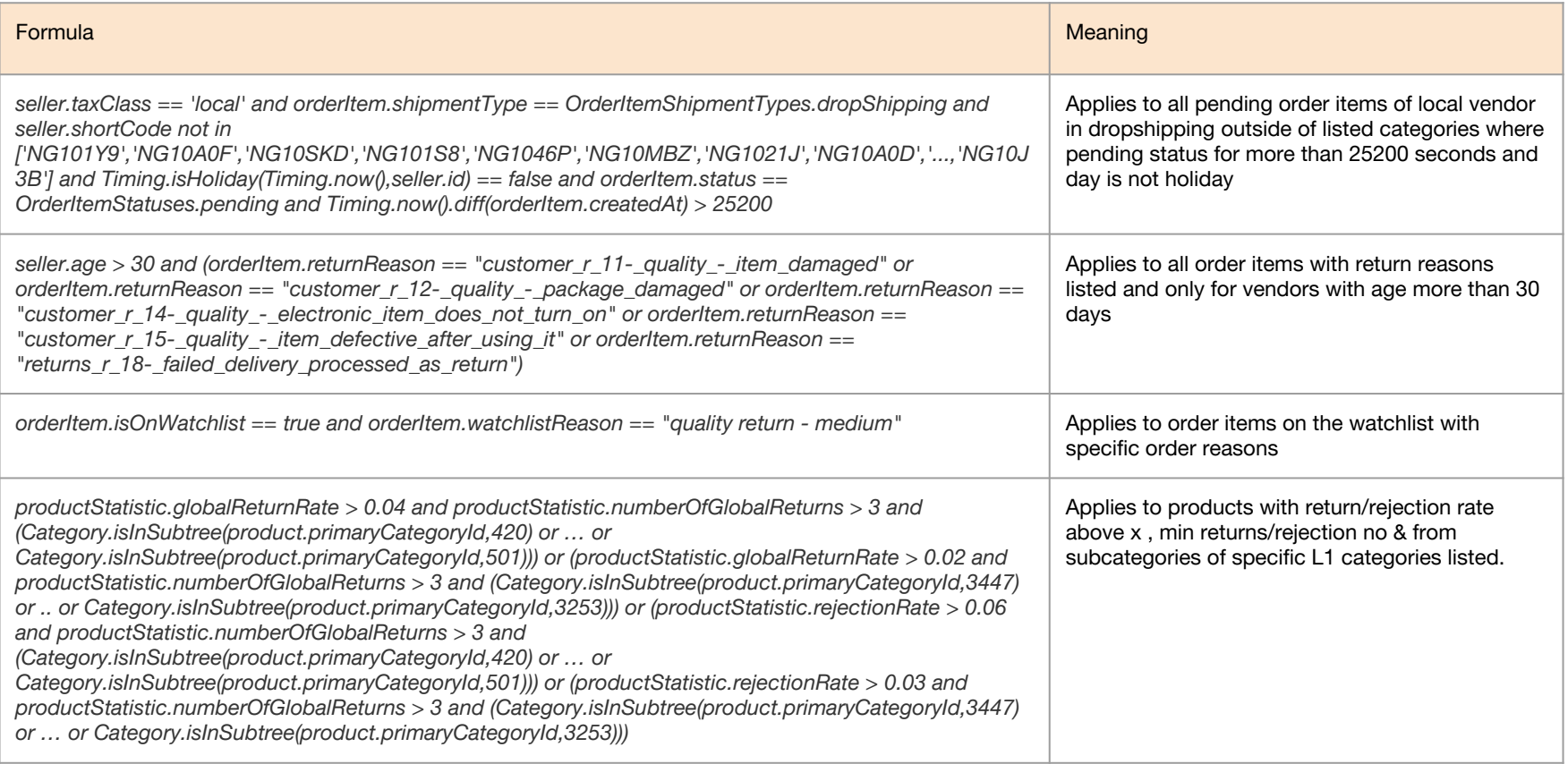

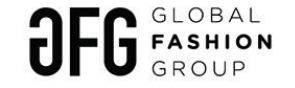

### **Seller Center Guide - when in doubt**

For more details please visit:

<http://guide.sellercenter.net/smart-seller-manager/>

<http://guide.sellercenter.net/tag-manager/>

Login: rocket

Password: rock4me